<span id="page-0-2"></span>**graph twoway scatter —** Twoway scatterplots

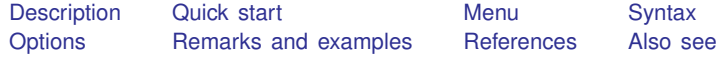

# <span id="page-0-0"></span>**Description**

scatter draws scatterplots and is the mother of all the twoway plottypes, such as line and lfit (see  $[G-2]$  [graph twoway line](http://www.stata.com/manuals/g-2graphtwowayline.pdf#g-2graphtwowayline) and  $[G-2]$  [graph twoway lfit](http://www.stata.com/manuals/g-2graphtwowaylfit.pdf#g-2graphtwowaylfit)).

scatter is both a command and a *plottype* as defined in [G-2] [graph twoway](http://www.stata.com/manuals/g-2graphtwoway.pdf#g-2graphtwoway). Thus the syntax for scatter is

. graph twoway scatter . . . . twoway scatter . . .

. scatter . . .

Being a plottype, scatter may be combined with other plottypes in the twoway family (see [G-2] [graph twoway](http://www.stata.com/manuals/g-2graphtwoway.pdf#g-2graphtwoway)), as in,

. twoway (scatter ...) (line ...) (lfit ...) ...

<span id="page-0-1"></span>which can equivalently be written as

. scatter ...  $||$  line ...  $||$  lfit ...  $||$  ...

# **Quick start**

```
Scatterplot of y1 versus x
     twoway scatter y1 x
Same as above
     scatter y1 x
Scatterplot overlaid with a line showing the linear relationship between y1 and x
     twoway scatter y1 x || lfit y1 x
As above, but suppress the legend
     twoway scatter y1 x || lfit y1 x, legend(off)
As above, but with a separate graph area for each level of catvar
     twoway scatter y1 x || lfit y1 x, by(catvar, legend(off))
Scatterplot overlaid with a lowess plot
     twoway scatter y1 x || lowess y1 x
Scatterplot with different markers showing catvar = 0 and catvar = 1twoway scatter y1 x if catvar==0 || scatter y1 x if catvar==1
As above, but use "Zero" and "One" in the legend to indicate the value of catvar
     twoway scatter y1 x if catvar==0 || scatter y1 x if catvar==1, \frac{1}{1}legend(order(1 "Zero" 2 "One"))
```
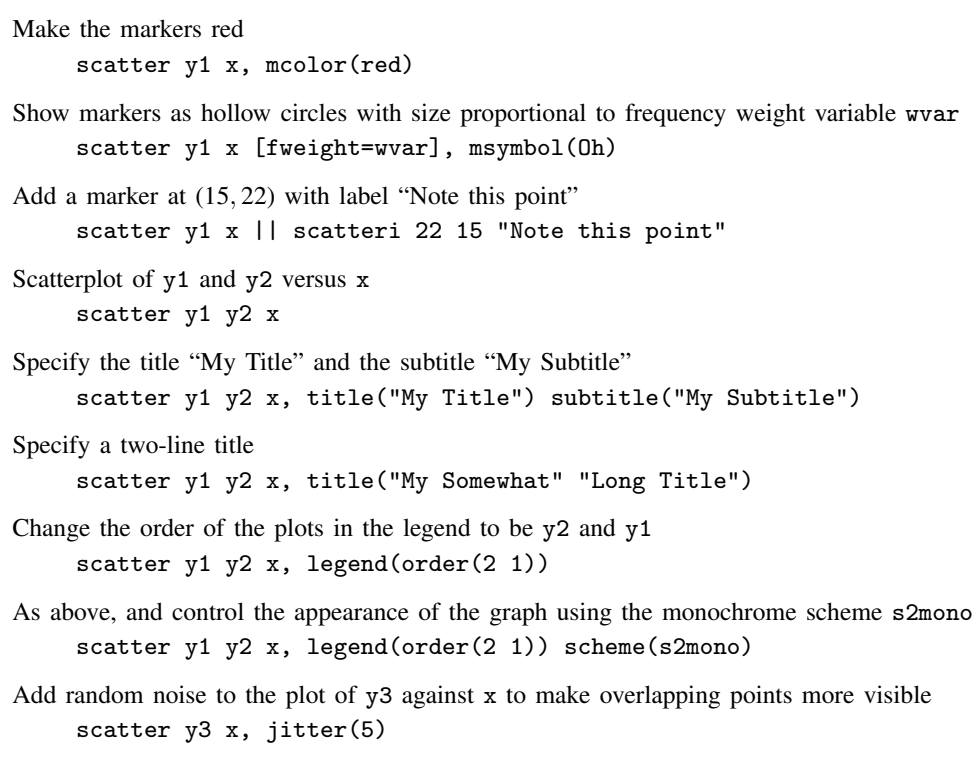

# <span id="page-1-0"></span>**Menu**

Graphics  $>$  Twoway graph (scatter, line, etc.)

# <span id="page-2-0"></span>**Syntax**

```
in{bmatrix} \texttt{two} \texttt{way} \end{bmatrix} scatter varlist if \end{bmatrix} \begin{bmatrix} in \end{bmatrix} weight \end{bmatrix} \begin{bmatrix} , \text{ options} \end{bmatrix}
```
where *varlist* is

 $y_1 \lfloor y_2 \lfloor \dots \rfloor \rfloor$  x

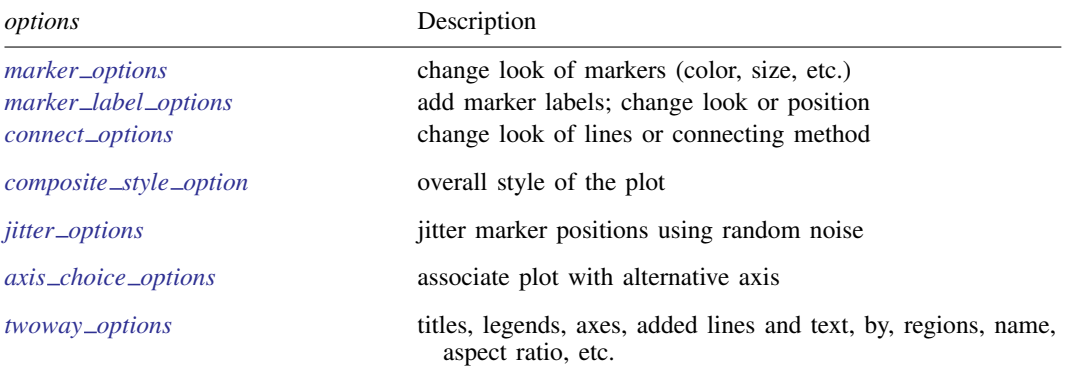

Each is defined below.

<span id="page-2-1"></span>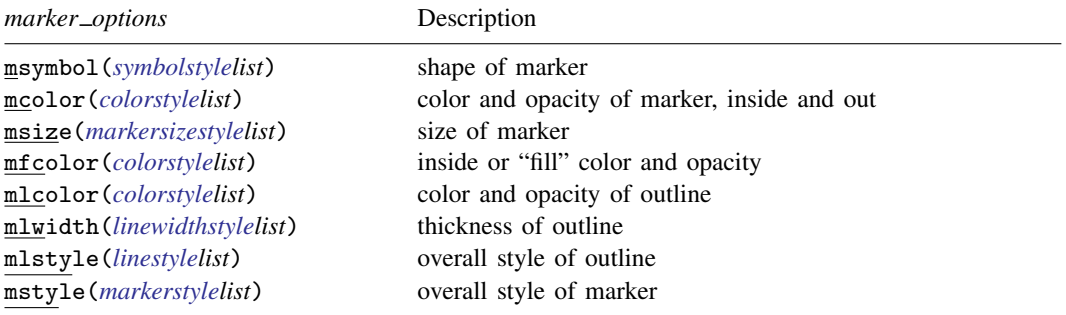

<span id="page-2-3"></span><span id="page-2-2"></span>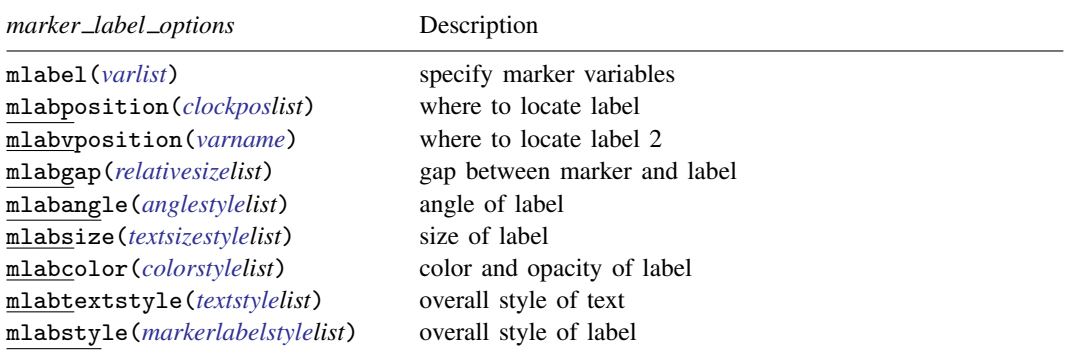

## **4 [graph twoway scatter](#page-0-2) — Twoway scatterplots**

<span id="page-3-3"></span><span id="page-3-2"></span><span id="page-3-1"></span>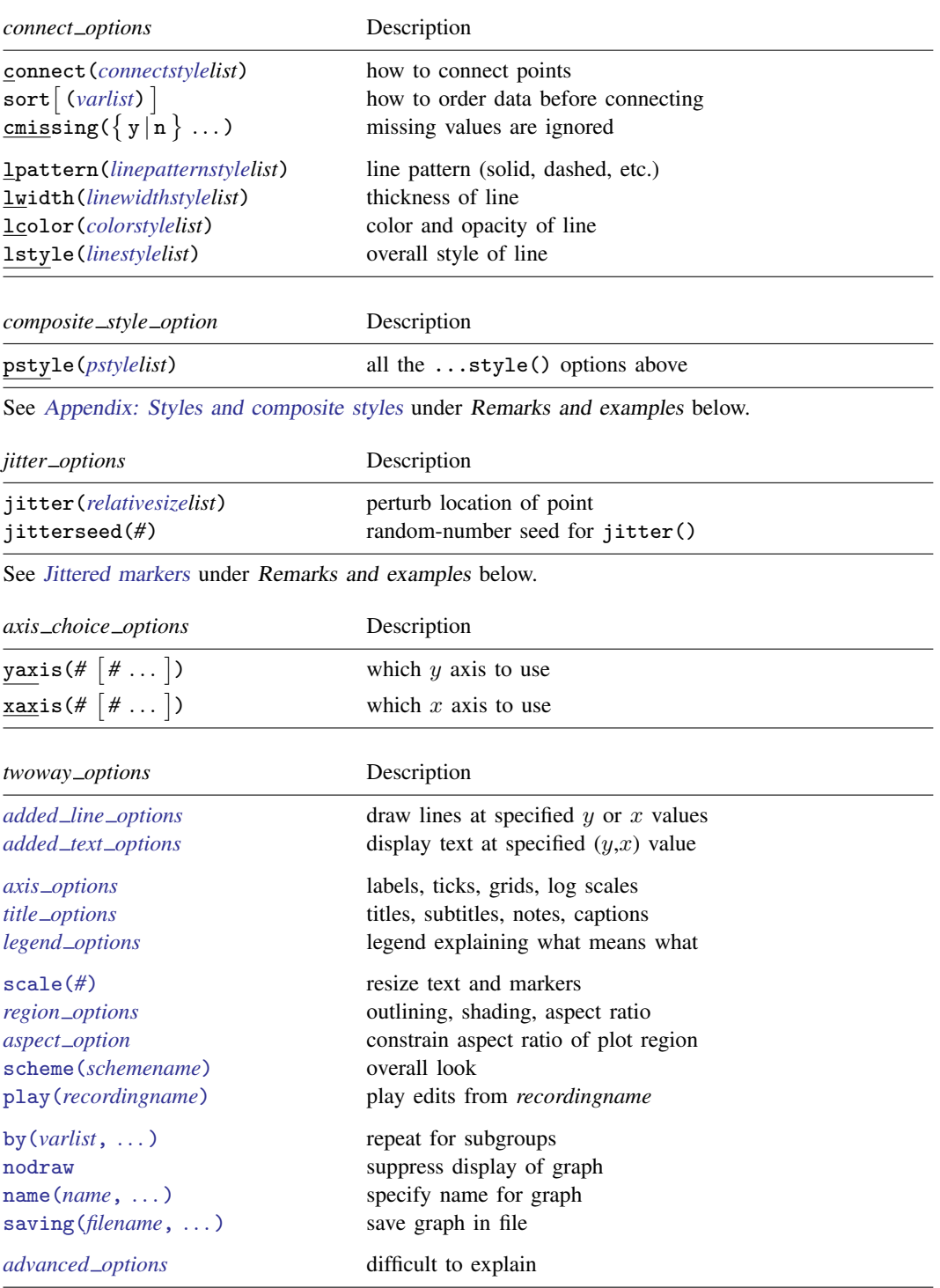

<span id="page-3-4"></span><span id="page-3-0"></span>aweights, fweights, and pweights are allowed; see [U[\] 11.1.6 weight](http://www.stata.com/manuals/u11.pdf#u11.1.6weight).

# <span id="page-4-0"></span>**Options**

*marker options* specify how the points on the graph are to be designated. Markers are the ink used to mark where points are on a plot. Markers have shape, color, and size, and other characteristics. See [G-3] *[marker](http://www.stata.com/manuals/g-3marker_options.pdf#g-3marker_options) options* for a description of markers and the options that specify them.

msymbol( $0 \text{ D S T}$  + X  $\text{o d s t}$  smplus x) is the default. msymbol(i) will suppress the appearance of the marker altogether.

*marker label options* specify labels to appear next to or in place of the markers. For instance, if you were plotting country data, marker labels would allow you to have "Argentina", "Bolivia", . . . , appear next to each point and, with a few data, that might be desirable. See [G-3] *marker label [options](http://www.stata.com/manuals/g-3marker_label_options.pdf#g-3marker_label_options)* for a description of marker labels and the options that control them.

By default, no marker labels are displayed. If you wish to display marker labels in place of the markers, specify mlabposition(0) and msymbol(i).

*connect options* specify how the points are to be connected. The default is not to connect the points.

connect() specifies whether points are to be connected and, if so, how the line connecting them is to be shaped. The line between each pair of points can connect them directly or in stairstep fashion.

sort specifies that the data be sorted by the x variable before the points are connected. Unless you are after a special effect or your data are already sorted, do not forget to specify this option. If you are after a special effect, and if the data are not already sorted, you can specify sort(*[varlist](http://www.stata.com/manuals/u11.pdf#u11.4varnameandvarlists)*) to specify exactly how the data should be sorted. Understand that specifying sort or sort(*varlist*) when it is not necessary will slow Stata down a little. You must specify sort if you wish to connect points, and you must specify the *twoway option* by() with total.

cmissing $(y)$  and cmissing(n) specify whether missing values are ignored when points are connected; whether the line should have a break in it. The default is  $\text{cmissing}(\gamma)$ , meaning that there will be no breaks.

- lpattern() specifies how the style of the line is to be drawn: solid, dashed, etc.
- lwidth() specifies the width of the line.
- lcolor() specifies the color and opacity of the line.
- lstyle() specifies the overall style of the line.

See [G-3] *[connect](http://www.stata.com/manuals/g-3connect_options.pdf#g-3connect_options)\_options* for more information on these and related options. See [G-4] [concept:](http://www.stata.com/manuals/g-4conceptlines.pdf#g-4conceptlines) [lines](http://www.stata.com/manuals/g-4conceptlines.pdf#g-4conceptlines) for an overview of lines.

- pstyle(*pstyle*) specifies the overall style of the plot and is a composite of mstyle(), mlabstyle(), lstyle(), connect(), and cmissing(). The default is pstyle(p1) for the first plot, pstyle(p2) for the second, and so on. See [Appendix: Styles and composite styles](#page-18-0) under Remarks and examples.
- jitter(*relativesize*) adds spherical random noise to the data before plotting. This is useful when plotting data which otherwise would result in points plotted on top of each other. See [Jittered](#page-15-0) [markers](#page-15-0) under Remarks and examples.

Commonly specified are jitter(5) or jitter(6); jitter(0) is the default. See [G-4] *[relativesize](http://www.stata.com/manuals/g-4relativesize.pdf#g-4relativesize)* for a description of relative sizes.

jitterseed(*#*) specifies the seed for the random noise added by the jitter() option. *#* should be specified as a positive integer. Use this option to reproduce the same plotted points when the jitter() option is specified.

- *axis*  $\angle$ *choice*  $\angle$ *options* are for use when you have multiple x or y axes. See [G-3] *axis\_choice\_[options](http://www.stata.com/manuals/g-3axis_choice_options.pdf#g-3axis_choice_options)* for more information.
- *twoway options* include
	- *added line options*, which specify that horizontal or vertical lines be drawn on the graph; see [G-3] *added line [options](http://www.stata.com/manuals/g-3added_line_options.pdf#g-3added_line_options)*. If your interest is in drawing grid lines through the plot region, see *axis options* below.
	- *added text options*, which specify text to be displayed on the graph (inside the plot region); see [G-3] *added text [options](http://www.stata.com/manuals/g-3added_text_options.pdf#g-3added_text_options)*.
	- *axis options*, which allow you to specify labels, ticks, and grids. These options also allow you to obtain logarithmic scales; see [G-3] *axis [options](http://www.stata.com/manuals/g-3axis_options.pdf#g-3axis_options)*.
	- *title\_options* allow you to specify titles, subtitles, notes, and captions to be placed on the graph; see [G-3] *title [options](http://www.stata.com/manuals/g-3title_options.pdf#g-3title_options)*.
	- *legend\_options*, which allows specifying the legend explaining the symbols and line styles used; see [G-3] *legend [options](http://www.stata.com/manuals/g-3legend_options.pdf#g-3legend_options)*.
	- $scale(\#)$ , which makes all the text and markers on a graph larger or smaller  $(side(1)$  means no change); see [G-3] *scale [option](http://www.stata.com/manuals/g-3scale_option.pdf#g-3scale_option)*.
	- *region options*, which allow you to control the aspect ratio and to specify that the graph be outlined, or given a background shading; see [G-3] *region [options](http://www.stata.com/manuals/g-3region_options.pdf#g-3region_options)*.
	- scheme(*schemename*), which specifies the overall look of the graph; see [G-3] *[scheme](http://www.stata.com/manuals/g-3scheme_option.pdf#g-3scheme_option) option*.
	- play(*recordingname*) applies the edits from *recordingname* to the graph, where *recordingname* is the name under which edits previously made in the Graph Editor have been recorded and stored. See [Graph Recorder](http://www.stata.com/manuals/g-1grapheditor.pdf#g-1grapheditorRemarksandexamplesGraphRecorder) in [G-1] [graph editor](http://www.stata.com/manuals/g-1grapheditor.pdf#g-1grapheditor).
	- by(*[varlist](http://www.stata.com/manuals/u11.pdf#u11.4varnameandvarlists)*, . . . ), which allows drawing multiple graphs for each subgroup of the data; see [G-3] *by [option](http://www.stata.com/manuals/g-3by_option.pdf#g-3by_option)*.
	- nodraw, which prevents the graph from being displayed; see [G-3] *[nodraw](http://www.stata.com/manuals/g-3nodraw_option.pdf#g-3nodraw_option) option*.
	- name(*name*), which allows you to save the graph in memory under a name different from Graph; see [G-3] *name [option](http://www.stata.com/manuals/g-3name_option.pdf#g-3name_option)*.
	- saving(*filename* , asis replace ), which allows you to save the graph to disk; see [G-3] *saving [option](http://www.stata.com/manuals/g-3saving_option.pdf#g-3saving_option)*.

other options that allow you to suppress the display of the graph, to name the graph, etc.

See [G-3] *[twoway](http://www.stata.com/manuals/g-3twoway_options.pdf#g-3twoway_options)\_options*.

# <span id="page-6-0"></span>**Remarks and examples [stata.com](http://stata.com)**

Remarks are presented under the following headings:

[Typical use](#page-6-1) [Scatter syntax](#page-7-0) [The overall look for the graph](#page-8-0) [The size and aspect ratio of the graph](#page-9-0) [Titles](#page-9-1) [Axis titles](#page-9-2) [Axis labels and ticking](#page-10-0) [Grid lines](#page-10-1) [Added lines](#page-11-0) [Axis range](#page-11-1) [Log scales](#page-12-0) [Multiple axes](#page-13-0) **[Markers](#page-14-0)** [Weighted markers](#page-14-1) [Jittered markers](#page-15-0) [Connected lines](#page-16-0) [Graphs by groups](#page-17-0) [Saving graphs](#page-18-1) [Video example](#page-18-2) [Appendix: Styles and composite styles](#page-18-0)

## <span id="page-6-1"></span>**Typical use**

The scatter plottype by default individually marks the location of each point:

```
. use http://www.stata-press.com/data/r15/uslifeexp2
(U.S. life expectancy, 1900-1940)
. scatter le year
```
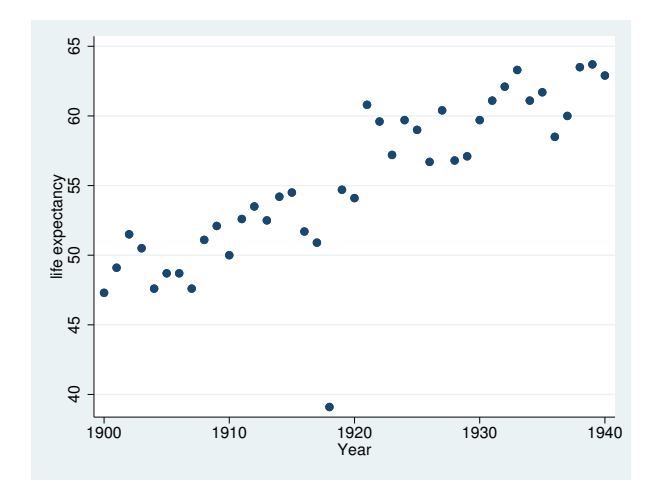

With the specification of options, you can produce the same effect as twoway connected (see [G-2] [graph twoway connected](http://www.stata.com/manuals/g-2graphtwowayconnected.pdf#g-2graphtwowayconnected)),

```
. scatter le year, connect(l)
```
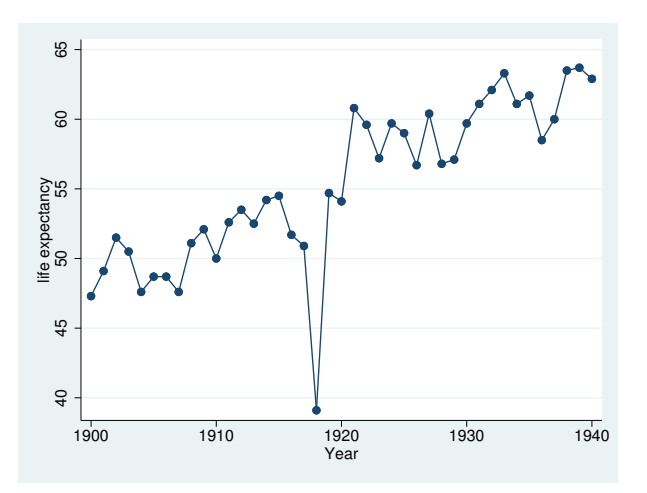

or twoway line:

. scatter le year, connect(l) msymbol(i)

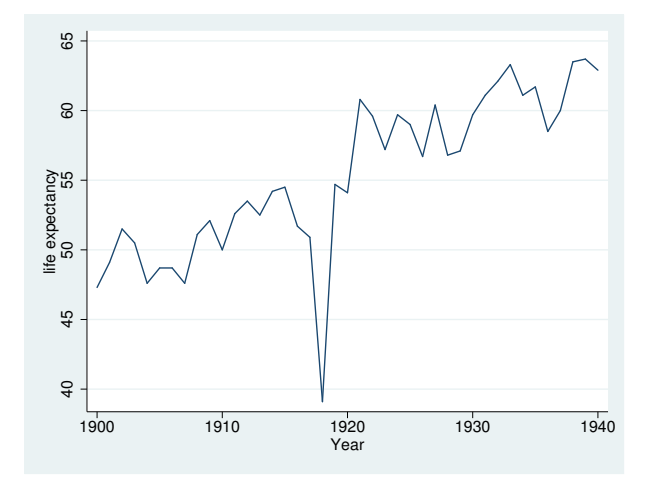

<span id="page-7-0"></span>In fact, all the other twoway plottypes eventually work their way back to executing scatter. scatter literally is the mother of all twoway graphs in Stata.

## **Scatter syntax**

See [G-2] [graph twoway](http://www.stata.com/manuals/g-2graphtwoway.pdf#g-2graphtwoway) for an overview of graph twoway syntax. Especially for graph twoway scatter, the only thing to know is that if more than two variables are specified, all but the last are given the interpretation of being  $y$  variables. For example,

. scatter *y1var y2var xvar*

would plot *y1var* versus *xvar* and overlay that with a plot of *y2var* versus *xvar*, so it is the same as typing

. scatter *y1var xvar* || scatter *y2var xvar*

If, using the multiple-variable syntax, you specify scatter-level options (that is, all options except *twoway options* as defined in the syntax diagram), you specify arguments for *y1var*, *y2var*, . . . , separated by spaces. That is, you might type

. scatter *y1var y2var xvar*, ms(O i) c(. l)

ms() and c() are abbreviations for msymbol() and connect(); see [G-3] *[marker](http://www.stata.com/manuals/g-3marker_options.pdf#g-3marker_options) options* and [G-3] *[connect](http://www.stata.com/manuals/g-3connect_options.pdf#g-3connect_options) options*. In any case, the results from the above are the same as if you typed

. scatter *y1var xvar*, ms(O) c(.) || scatter *y2var xvar*, ms(i) c(l)

There need not be a one-to-one correspondence between options and  $y$  variables when you use the multiple-variable syntax. If you typed

. scatter *y1var y2var xvar*, ms(O) c(l)

then options  $ms()$  and  $c()$  will have default values for the second scatter, and if you typed

. scatter *y1var y2var xvar*, ms(O S i) c(l l l)

the extra options for the nonexistent third variable would be ignored.

If you wish to specify the default for one of the *y* variables, you may specify period (.):

. scatter *y1var y2var xvar*, ms(. O) c(. l)

There are other shorthands available to make specifying multiple arguments easier; see [G-4]*[stylelists](http://www.stata.com/manuals/g-4stylelists.pdf#g-4stylelists)*.

Because multiple variables are interpreted as multiple  $y$  variables, to produce graphs containing multiple  $x$  variables, you must chain together separate scatter commands:

<span id="page-8-0"></span>. scatter *yvar x1var*, . . . || . scatter *yvar x2var*, . . .

#### **The overall look for the graph**

The overall look of the graph is mightily affected by the scheme, and there is a scheme() option that will allow you to specify which scheme to use. We showed earlier the results of scatter le year. Here is the same graph repeated using the economist scheme:

```
. use http://www.stata-press.com/data/r15/uslifeexp2, clear
(U.S. life expectancy, 1900-1940)
. scatter le year,
       title("Scatterplot")
       subtitle("Life expectancy at birth, U.S.")
       note("1")
       caption("Source: National Vital Statistics Report,
         Vol. 50 No. 6")
        scheme(economist)
```
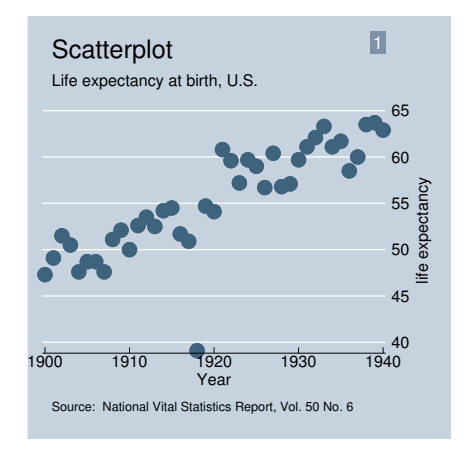

<span id="page-9-0"></span>See [G-4] [schemes intro](http://www.stata.com/manuals/g-4schemesintro.pdf#g-4schemesintro).

#### **The size and aspect ratio of the graph**

The size and aspect ratio of the graph are controlled by the *region options*  $\text{ysize}(\#)$  and  $\text{ssize}(\#)$ , which specify the height and width in inches of the graph. For instance,

. scatter *yvar xvar*, xsize(4) ysize(4)

<span id="page-9-1"></span>would produce a  $4 \times 4$  inch square graph. See [G-3] *region\_[options](http://www.stata.com/manuals/g-3region_options.pdf#g-3region_options)*.

#### **Titles**

By default, no titles appear on the graph, but the *title options* title(), subtitle(), note(), caption(), and legend() allow you to specify the titles that you wish to appear, as well as to control their position and size. For instance,

. scatter *yvar xvar*, title("My title")

would draw the graph and include the title "My title" (without the quotes) at the top. Multiple-line titles are allowed. Typing

. scatter *yvar xvar*, title("My title" "Second line")

would create a two-line title. The above, however, would probably look better as a title followed by a subtitle:

. scatter *yvar xvar*, title("My title") subtitle("Second line")

<span id="page-9-2"></span>In any case, see [G-3] *title [options](http://www.stata.com/manuals/g-3title_options.pdf#g-3title_options)*.

### **Axis titles**

Titles do, by default, appear on the y and x axes. The axes are titled with the variable names being plotted or, if the variables have variable labels, with their variable labels. The *axis title options* ytitle() and xtitle() allow you to override that. If you specify

```
. scatter yvar xvar, ytitle("")
```
the title on the  $y$  axis would disappear. If you specify

. scatter *yvar xvar*, ytitle("Rate of change")

the y-axis title would become "Rate of change". As with all titles, multiple-line titles are allowed:

. scatter *yvar xvar*, ytitle("Time to event" "Rate of change")

<span id="page-10-0"></span>See [G-3] *axis title [options](http://www.stata.com/manuals/g-3axis_title_options.pdf#g-3axis_title_options)*.

#### **Axis labels and ticking**

By default, approximately five major ticks and labels are placed on each axis. The *axis label options* ylabel() and xlabel() allow you to control that. Typing

. scatter *yvar xvar*, ylabel(#10)

would put approximately 10 labels and ticks on the  $y$  axis. Typing

. scatter *yvar xvar*, ylabel(0(1)9)

would put exactly 10 labels at the values  $0, 1, \ldots, 9$ .

<span id="page-10-1"></span>ylabel() and xlabel() have other features, and options are also provided for minor labels and minor ticks; see [G-3] *axis label [options](http://www.stata.com/manuals/g-3axis_label_options.pdf#g-3axis_label_options)*.

#### **Grid lines**

If you use a member of the s2 family of schemes—see [G-4] [scheme s2](http://www.stata.com/manuals/g-4schemes2.pdf#g-4schemes2)—grid lines are included in y but not x, by default. You can specify option  $x$ label(,grid) to add x grid lines, and you can specify ylabel(, nogrid) to suppress  $y$  grid lines.

Grid lines are considered an extension of ticks and are specified as suboptions inside the *axis label options* ylabel() and xlabel(). For instance,

```
. use http://www.stata-press.com/data/r15/auto, clear
(1978 Automobile Data)
```
. scatter mpg weight, xlabel(,grid)

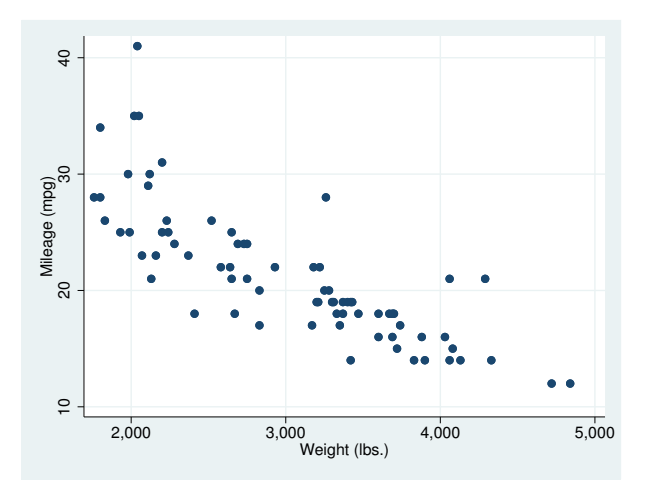

In the above example, the grid lines are placed at the same values as the default ticks and labels, but you can control that, too. See [G-3] *axis label [options](http://www.stata.com/manuals/g-3axis_label_options.pdf#g-3axis_label_options)*.

#### <span id="page-11-0"></span>**Added lines**

<span id="page-11-1"></span>Lines may be added to the graph for emphasis by using the *added line options* yline() and xline(); see [G-3] *added line [options](http://www.stata.com/manuals/g-3added_line_options.pdf#g-3added_line_options)*.

#### **Axis range**

The extent or range of an axis is set according to all the things that appear on it—the data being plotted and the values on the axis being labeled or ticked. In the graph that just appeared above,

. use http://www.stata-press.com/data/r15/auto, clear (1978 Automobile Data)

. scatter mpg weight

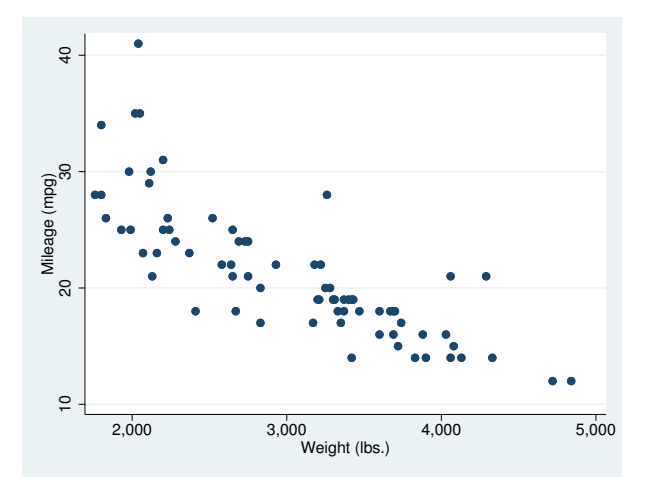

variable mpg varies between 12 and 41 and yet the  $y$  axis extends from 10 to 41. The axis was extended to include  $10 < 12$  because the value 10 was labeled. Variable weight varies between 1,760 and 4,840; the x axis extends from 1,760 to 5,000. This axis was extended to include  $5,000 > 4,840$ because the value 5,000 was labeled.

You can prevent axes from being extended by specifying the ylabel(minmax) and xlabel(minmax) options. minmax specifies that only the minimum and maximum are to be labeled:

```
. scatter mpg weight, ylabel(minmax) xlabel(minmax)
```
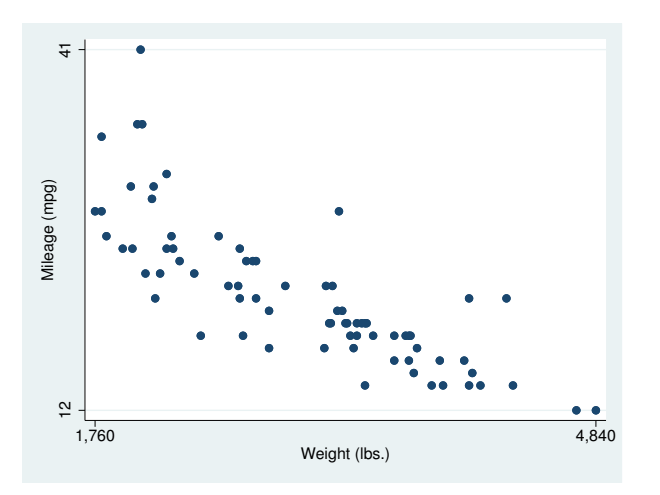

In other cases, you may wish to widen the range of an axis. This you can do by specifying the range() descriptor of the *axis scale options* yscale() or xscale(). For instance,

. scatter mpg weight, xscale(range(1000 5000))

would widen the  $x$  axis to include 1,000–5,000. We typed out the name of the option, but most people would type

```
. scatter mpg weight, xscale(r(1000 5000))
```
range() can widen, but never narrow, the extent of an axis. Typing

. scatter mpg weight, xscale(r(1000 4000))

would not omit cars with weight  $> 4000$  from the plot. If that is your desire, type

. scatter mpg weight if weight<=4000

<span id="page-12-0"></span>See [G-3] *axis scale [options](http://www.stata.com/manuals/g-3axis_scale_options.pdf#g-3axis_scale_options)* for more information on range(), yscale(), and xscale(); see [G-3] *axis label [options](http://www.stata.com/manuals/g-3axis_label_options.pdf#g-3axis_label_options)* for more information on ylabel(minmax) and xlabel(minmax).

### **Log scales**

By default, arithmetic scales for the axes are used. Log scales can be obtained by specifying the log suboption of yscale() and xscale(). For instance,

. use http://www.stata-press.com/data/r15/lifeexp, clear (Life expectancy, 1998) . scatter lexp gnppc, xscale(log) xlab(,g)

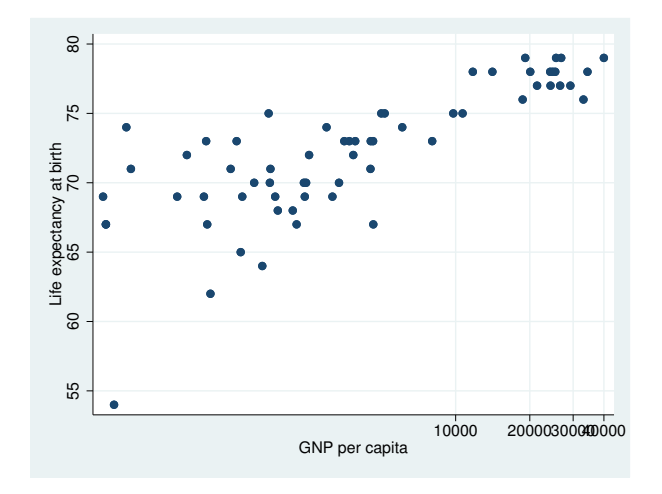

The important option above is xscale(log), which caused gnppc to be presented on a log scale. We included  $x \text{lab}(g)$  (abbreviated form of  $x \text{label}(g \text{grid})$ ) to obtain x grid lines. The values 30,000 and 40,000 are overprinted. We could improve the graph by typing

```
. generate gnp000 = gnppc/1000(5 missing values generated)
. label var gnp000 "GNP per capita, thousands of dollars"
. scatter lexp gnp000, xsca(log) xlab(.5 2.5 10(10)40, grid)
```
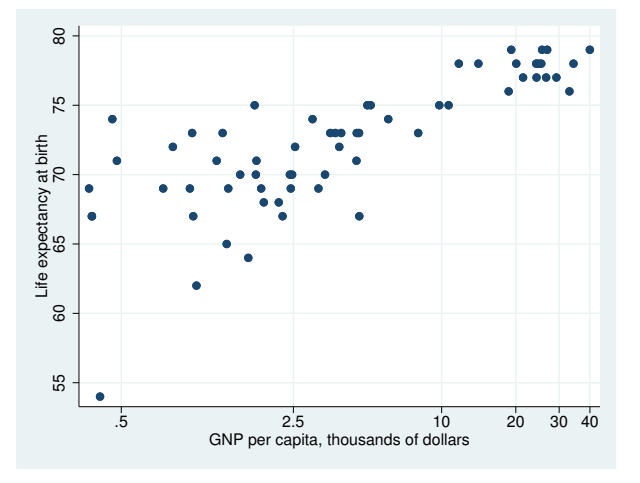

<span id="page-13-0"></span>See [G-3] *axis [options](http://www.stata.com/manuals/g-3axis_options.pdf#g-3axis_options)*.

#### **Multiple axes**

Graphs may have more than one y axis and more than one x axis. There are two reasons to do this: you might include an extra axis so that you have an extra place to label special values or so that you may plot multiple variables on different scales. In either case, specify the yaxis() or xaxis() option. See [G-3] *axis choice [options](http://www.stata.com/manuals/g-3axis_choice_options.pdf#g-3axis_choice_options)*.

#### <span id="page-14-0"></span>**Markers**

Markers are the ink used to mark where points are on the plot. Many people think of markers in terms of their shape (circles, diamonds, etc.), but they have other properties, including, most importantly, their color and size. The shape of the marker is specified by the msymbol() option, its color by the mcolor() option, and its size by the msize() option.

By default, solid circles are used for the first  $y$  variable, solid diamonds for the second, solid squares for the third, and so on; see *marker\_[options](#page-2-1)* under Options for the remaining details, if you care. In any case, when you type

. scatter *yvar xvar*

results are as if you typed

. scatter *yvar xvar*, msymbol(O)

You can vary the symbol used by specifying other msymbol() arguments. Similarly, you can vary the color and size of the symbol by specifying the mcolor() and msize() options. See [G-3] *marker [options](http://www.stata.com/manuals/g-3marker_options.pdf#g-3marker_options)*.

In addition to the markers themselves, you can request that the individual points be labeled. These marker labels are numbers or text that appear beside the marker symbol—or in place of it—to identify the points. See [G-3] *[marker](http://www.stata.com/manuals/g-3marker_label_options.pdf#g-3marker_label_options) label options*.

#### <span id="page-14-1"></span>**Weighted markers**

If weights are specified—see  $[U]$  11.1.6 weight—the size of the marker is scaled according to the size of the weights. aweights, fweights, and pweights are allowed and all are treated the same; iwe ights are not allowed because scatter would not know what to do with negative values. Weights affect the size of the marker and nothing else about the plot.

Below we use U.S. state–averaged data to graph the divorce rate in a state versus the state's median age. We scale the symbols to be proportional to the population size:

```
. use http://www.stata-press.com/data/r15/census, clear
(1980 Census data by state)
. generate drate = divorce / pop18p
. label var drate "Divorce rate"
. scatter drate medage [w=pop18p] if state!="Nevada", msymbol(Oh)
    note("State data excluding Nevada"
          "Area of symbol proportional to state's population aged 18+")
```
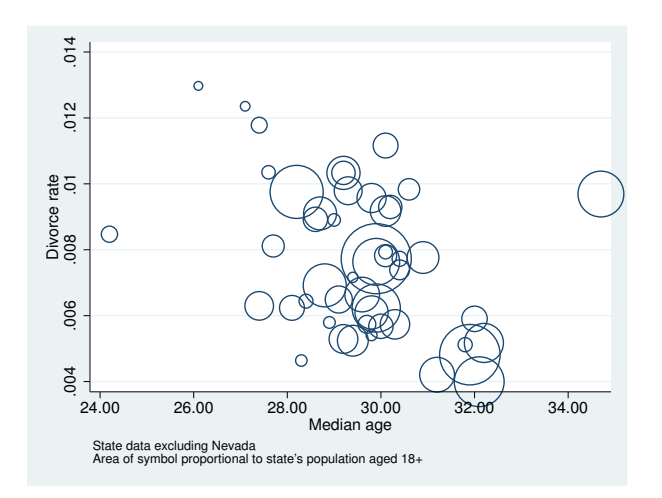

Note the use of the msymbol(Oh) option. Hollow scaled markers look much better than solid ones.

scatter scales the symbols so that the sizes are a fair representation when the weights represent population weights. If all the weights except one are 1,000 and the exception is 999, the symbols will all be of almost equal size. The weight 999 observation will not be a dot and the weight 1,000 observation giant circles as would be the result if the exception had weight 1.

When weights are specified, option  $msize()$  (which also affects the size of the marker), if specified, is ignored. See [G-3] *marker [options](http://www.stata.com/manuals/g-3marker_options.pdf#g-3marker_options)*.

<span id="page-15-0"></span>Weights are ignored when the mlabel() option is specified. See [G-3] *marker label [options](http://www.stata.com/manuals/g-3marker_label_options.pdf#g-3marker_label_options)*.

#### **Jittered markers**

scatter will add spherical random noise to your data before plotting if you specify jitter(*#*), where *#* represents the size of the noise as a percentage of the graphical area. This can be useful for creating graphs of categorical data when, were the data not jittered, many of the points would be on top of each other, making it impossible to tell whether the plotted point represented one or 1,000 observations.

For instance, in a variation on auto.dta used below, mpg is recorded in units of 5 mpg, and weight is recorded in units of 500 pounds. A standard scatter has considerable overprinting:

```
. use http://www.stata-press.com/data/r15/autornd, clear
(1978 Automobile Data)
. scatter mpg weight
```
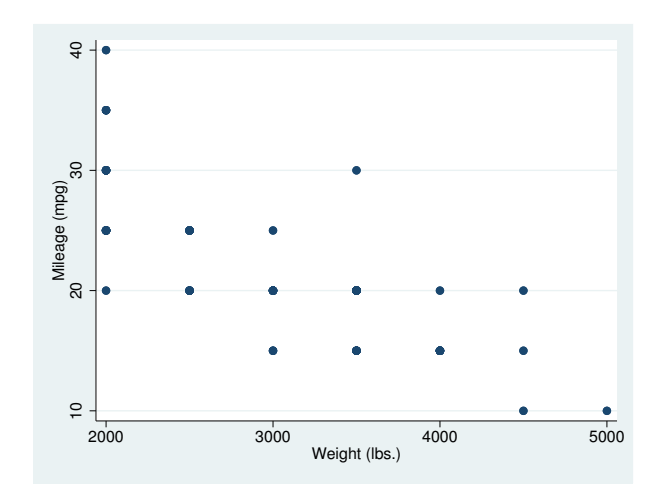

There are 74 points in the graph, even though it appears because of overprinting as if there are only 19. Jittering solves that problem:

```
. scatter mpg weight, jitter(7)
```
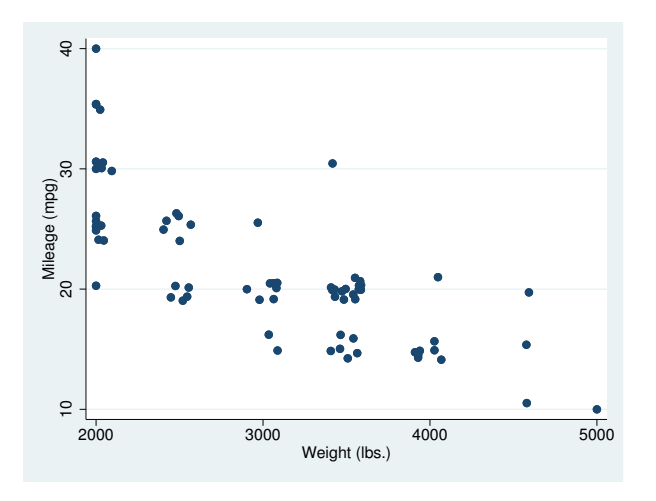

#### <span id="page-16-0"></span>**Connected lines**

The connect() option allows you to connect the points of a graph. The default is not to connect the points.

If you want connected points, you probably want to specify connect  $(1)$ , which is usually abbreviated  $c(1)$ . The 1 means that the points are to be connected with straight lines. Points can be connected in other ways (such as a stairstep fashion), but usually  $c(1)$  is the right choice. The command

. scatter *yvar xvar*, c(l)

will plot *yvar* versus *xvar*, marking the points in the usual way, and drawing straight lines between the points. It is common also to specify the sort option,

. scatter *yvar xvar*, c(l) sort

because otherwise points are connected in the order of the data. If the data are already in the order of *xvar*, the sort is unnecessary. You can also omit the sort when creating special effects.

connect() is often specified with the  $m$ symbol(i) option to suppress the display of the individual points:

. scatter *yvar xvar*, c(l) sort m(i)

<span id="page-17-0"></span>See [G-3] *[connect](http://www.stata.com/manuals/g-3connect_options.pdf#g-3connect_options) options*.

#### **Graphs by groups**

Option by() specifies that graphs are to be drawn separately for each of the different groups and the results arrayed into one display. Below we use country data and group the results by region of the world:

```
. use http://www.stata-press.com/data/r15/lifeexp, clear
(Life expectancy, 1998)
. scatter lexp gnppc, by(region)
```

```
Eur & C.Asia N.A.
     g
     50 60 70 80 \overline{70}60
Life expectancy at birth
Life expectancy at birth
    \tilde{a}0 10000 20000 30000 40000
                               S.A.
     \approx50 60 70 80
    \mathsf{R}8
    S<sub>0</sub>
                   10000 20000 30000 40000
                                              GNP per capita
   Graphs by Region
```
Variable region is a numeric variable taking on values 1, 2, and 3. Separate graphs were drawn for each value of region. The graphs were titled "Eur & C. Asia", "N.A.", and "S.A." because numeric variable region had been assigned a value label, but results would have been the same had variable region been a string directly containing "Eur & C. Asia", "N.A.", and "S.A.".

See [G-3] *by [option](http://www.stata.com/manuals/g-3by_option.pdf#g-3by_option)* for more information on this useful option.

#### <span id="page-18-1"></span>**Saving graphs**

To save a graph to disk for later printing or reviewing, include the saving() option,

. scatter . . . , . . . saving(*filename*)

or use the graph save command afterward:

. scatter . . . . graph save *filename*

<span id="page-18-2"></span>See [G-3] *[saving](http://www.stata.com/manuals/g-3saving_option.pdf#g-3saving_option) option* and [G-2] [graph save](http://www.stata.com/manuals/g-2graphsave.pdf#g-2graphsave). Also see [G-4] [concept: gph files](http://www.stata.com/manuals/g-4conceptgphfiles.pdf#g-4conceptgphfiles) for information on how files such as *filename*.gph can be put to subsequent use.

### **Video example**

<span id="page-18-0"></span>[Basic scatterplots in Stata](http://www.youtube.com/watch?v=GhVGpe3lb3E)

#### **Appendix: Styles and composite styles**

Many options end in the word style, including mstyle(), mlabstyle(), and lstyle(). Option mstyle(), for instance, is described as setting the "overall look" of a marker. What does that mean?

How something looks—a marker, a marker label, a line—is specified by many detail options. For markers, option msymbol() specifies its shape, mcolor() specifies its color and opacity, msize() specifies its size, and so on.

A *style* specifies a composite of related option settings. If you typed option mstyle(p1), you would be specifying a whole set of values for  $m$ symbol(),  $m$ color(),  $m$ size(), and all the other  $m*($ ) options. p1 is called the name of a style, and p1 contains the settings.

Concerning mstyle() and all the other options ending in the word style, throughout this manual you will read statements such as

Option *whatever*style() specifies the overall look of *whatever*, such as its *(insert list here)*. The other options allow you to change the attributes of a *whatever*, but *whatever*style() is the starting point.

You need not specify *whatevers*tyle() just because there is something you want to change about the look of a *whatever*, and in fact, most people seldom specify the *whatever*style() option. You specify *whatever*style() when another style exists that is exactly what you desire or when another style would allow you to specify fewer changes to obtain what you want.

Styles actually come in two forms called *composite styles* and *detail styles*, and the above statement applies only to composite styles and appears only in manual entries concerning composite styles. Composite styles are specified in options that end in the word style. The following are examples of composite styles:

```
mstyle(symbolstyle)
mlstyle(linestyle)
mlabstyle(markerlabelstyle)
lstyle(linestyle)
pstyle(pstyle)
```
The following are examples of detail styles:

```
mcolor(colorstyle)
mlwidth(linewidthstyle)
mlabsize(textsizestyle)
lpattern(linepatternstyle)
```
In the above examples, distinguish carefully between option names such as mcolor() and option arguments such as *colorstyle*. *colorstyle* is an example of a detail style because it appears in the option mcolor(), and the option name does not end in the word style.

Detail styles specify precisely how an attribute of something looks, and composite styles specify an "overall look" in terms of detail-style values.

Composite styles sometimes contain other composite styles as members. For instance, when you specify the mstyle() option—which specifies the overall look of markers—you are also specifying an mlstyle()—which specifies the overall look of the lines that outline the shape of the markers. That does not mean you cannot specify the mlstyle() option, too. It just means that specifying mstyle() implies an mlstyle(). The order in which you specify the options does not matter. You can type

```
. scatter \dots, \dots mstyle(\dots) \dots mlstyle(\dots) \dots
```
or

```
. scatter \ldots, \ldots mlstyle(\ldots) \ldots mstyle(\ldots) \ldots
```
and, either way, mstyle() will be set as you specify, and then mlstyle() will be reset as you wish. The same applies for mixing composite-style and detail-style options. Option mstyle() implies an mcolor() value. Even so, you may type

```
. scatter ..., ... mstyle(...) ... mcolor(...) ...
```
or

. scatter  $\dots$ ,  $\dots$  mcolor $(\dots)$   $\dots$  mstyle $(\dots)$   $\dots$ 

and the outcome will be the same.

The grandest composite style of them all is pstyle(*pstyle*). It contains all the other composite styles and scatter (twoway, in fact) makes great use of this grand style. When you type

. scatter *y1var y2var xvar*, . . .

results are as if you typed

. scatter *y1var y2var xvar*, pstyle(p1 p2) . . .

That is, *y1var* versus *xvar* is plotted using pstyle(p1), and *y2var* versus *xvar* is plotted using  $pstyle(p2)$ . It is the  $pstyle(p1)$  that sets all the defaults—which marker symbols are used, what color they are, etc.

The same applies if you type

. scatter *ylvar xvar*, ... || scatter *y2var xvar*, ...

*y1var* versus *xvar* is plotted using pstyle(p1), and *y2var* versus *xvar* is plotted using pstyle(p2), just as if you had typed

. scatter *ylvar xvar*, pstyle(p1) ... || scatter *y2var xvar*, pstyle(p2) ...

The same applies if you mix scatter with other plottypes:

. scatter *y1var xvar*, . . . || line *y2var xvar*, . . .

is equivalent to

```
. scatter ylvar xvar, pstyle(p1) ... || line y2var xvar, pstyle(p2) ...
```
and

. twoway  $(..., ...)$   $(..., ...)$ , ...

is equivalent to

. twoway  $(\ldots, pstyle(p1) \ldots)$   $(\ldots, pstyle(p2) \ldots)$ , ...

which is why we said that it is twoway, and not just scatter, that exploits scheme().

You can put this to use. Pretend that you have a dataset on husbands and wives and it contains the variables

hinc husband's income<br>winc wife's income wife's income hed husband's education wed wife's education

You wish to draw a graph of income versus education, drawing no distinctions between husbands and wives. You type

. scatter hinc hed || scatter winc wed

You intend to treat husbands and wives the same in the graph, but in the above example, they are treated differently because msymbol(O) will be used to mark the points of hinc versus hed and msymbol(D) will be used to designate winc versus wed. The color of the symbols will be different, too.

You could address that problem in many different ways. You could specify the msymbol() and mcolor() options (see [G-3] *[marker](http://www.stata.com/manuals/g-3marker_options.pdf#g-3marker_options) options*), along with whatever other detail options are necessary to make the two scatters appear the same. Being knowledgeable, you realize you do not have to do that. There is, you know, a composite style that specifies this. So you get out your manuals, flip through, and discover that the relevant composite style for the marker symbols is mstyle().

Easiest of all, however, would be to remember that pstyle() contains all the other styles. Rather than resetting  $mstyle($ ), just reset  $pstyle($ ), and whatever needs to be set to make the two plots the same will be set. Type

. scatter hinc hed || scatter winc wed, pstyle(p1)

or, if you prefer,

. scatter hinc hed, pstyle(p1) || scatter winc wed, pstyle(p1)

You do not need to specify  $pstyle(p1)$  for the first plot, however, because that is the default.

As another example, you have a dataset containing

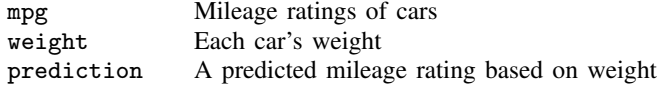

You wish to draw the graph

. scatter mpg weight || line prediction weight

but you wish the appearance of the line to "match" that of the markers used to plot mpg versus weight. You could go digging to find out which option controlled the line style and color and then dig some more to figure out which line style and color goes with the markers used in the first plot, but much easier is simply to type

<span id="page-21-0"></span>. scatter mpg weight || line prediction weight, pstyle(p1)

## **References**

Cox, N. J. 2005a. [Stata tip 24: Axis labels on two or more levels](http://www.stata-journal.com/article.html?article=gr0020). Stata Journal 5: 469.

. 2005b. [Stata tip 27: Classifying data points on scatter plots](http://www.stata-journal.com/article.html?article=gr0023). Stata Journal 5: 604–606.

Friendly, M., and D. Denis. 2005. The early origins and development of the scatterplot. Journal of the History of the Behavioral Sciences 41: 103–130.

Royston, P., and N. J. Cox. 2005. [A multivariable scatterplot smoother](http://www.stata-journal.com/article.html?article=gr0017). Stata Journal 5: 405–412.

<span id="page-21-1"></span>Winter, N. J. G. 2005. [Stata tip 23: Regaining control over axis ranges](http://www.stata-journal.com/article.html?article=gr0019). Stata Journal 5: 467–468.

## **Also see**

- [G-2] [graph twoway](http://www.stata.com/manuals/g-2graphtwoway.pdf#g-2graphtwoway) Twoway graphs
- [G-3] *axis choice [options](http://www.stata.com/manuals/g-3axis_choice_options.pdf#g-3axis_choice_options)* Options for specifying the axes on which a plot appears
- [G-3] *[connect](http://www.stata.com/manuals/g-3connect_options.pdf#g-3connect_options) options* Options for connecting points with lines
- [G-3] *[marker](http://www.stata.com/manuals/g-3marker_label_options.pdf#g-3marker_label_options) label options* Options for specifying marker labels
- [G-3] *marker [options](http://www.stata.com/manuals/g-3marker_options.pdf#g-3marker_options)* Options for specifying markers
- [G-3] *[twoway](http://www.stata.com/manuals/g-3twoway_options.pdf#g-3twoway_options) options* Options for twoway graphs